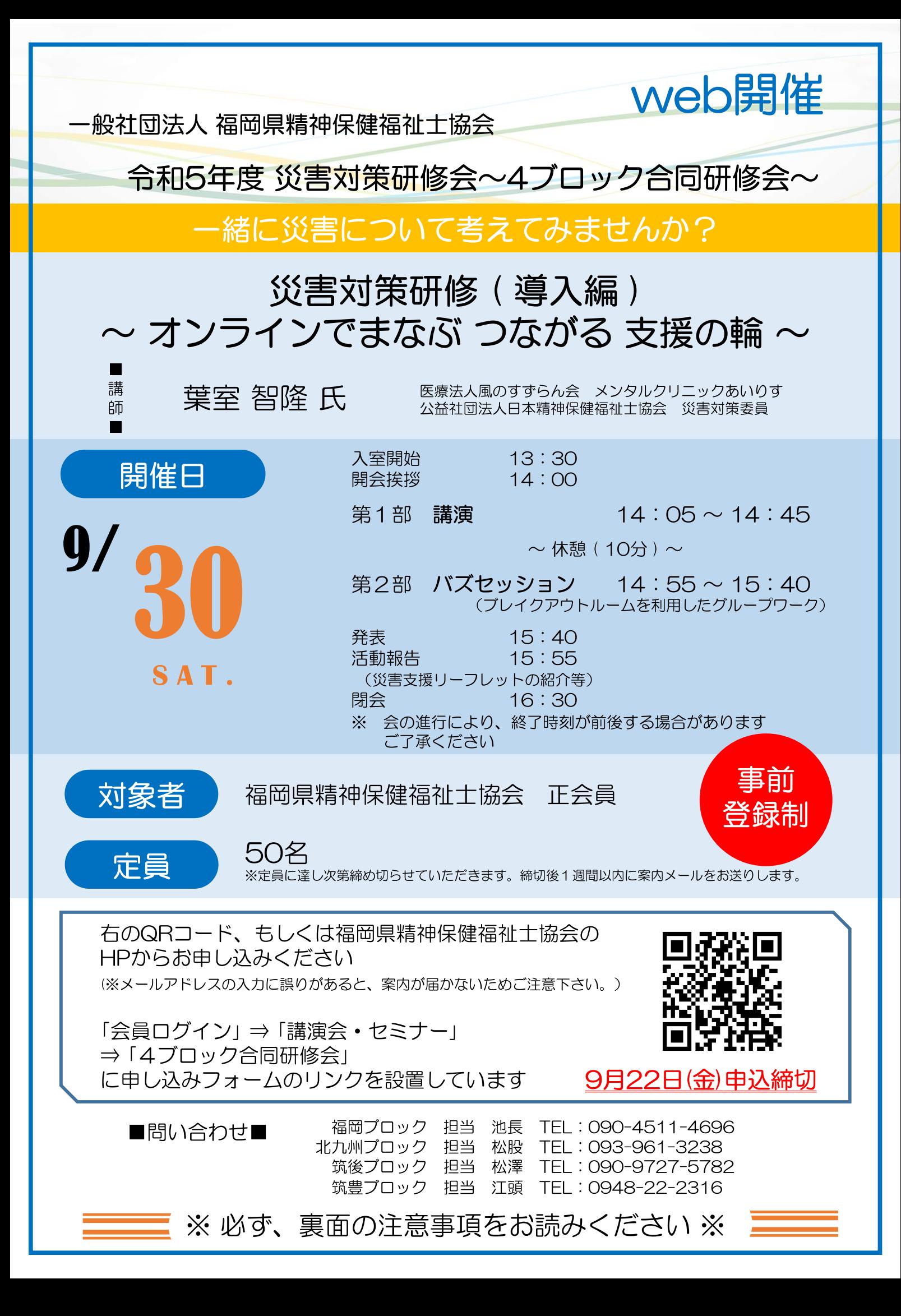

## オンライン研修会の受講に際して

## 事前の準備

◆ 本研修会は、Zoomを使用して開催します。事前にZoom(アプリ)のインストールが必 要です。各自で事前に設定をお願いします。アカウント登録は行わずに参加することも できます。

◆ Zoomを使用するために、安定した通信環境を整備してください。その際ビデオ付き で研修に参加できる通信容量を確保してください。(※インターネットの接続料金は参加 者の負担となりますので、契約内容や通信速度制限等にご注意ください) ◆ パソコン、Webカメラ、マイクは各自で事前にご準備ください。

◆ パソコン、Webカメラ、マイクは各自で事前にご準備ください。<br>◆ スマートフォン、タブレットからの参加も可能ですが、本研修会ではパソコンからの参 加を推奨します。

◆ 受講前にZoomに接続できるかのテストを各自で行ってください。

(テスト接続のためのURL:https://zoom.us/test)

◆ 受付締切後より1週間以内に、事務局よりメールをお送りします。

## 研修会当日について

◆ 招待メールに記載されているURLを クリックし、次に「ミーティングに参加する」をク リックして入室してください。

◆ 当日は画面に表示されるお名前で本人確認を行います。画面は必ず実名を表示し てください。尚、ミーティング中でも、参加者→詳細ボタン→名前の変更ボタンから変更 ができます。

◆ ご自身の顔をはじめ、背景が映り込みますので、周囲の環境にご注意下さい。

◆ 研修会中、原則マイクはミュート、ビデオはオンにしてください。ミュートを解除すると 音や会話等が他の参加者に聞こえてしまいますのでご注意下さい。(発言される際は ミュートを解除してご発言ください。)

## 注意事項

◆ Zoomの接続方法や操作方法につきましては、本協会では対応ができませんので、 各自でZoomサイト内の案内をご確認ください。

(Zoomサポートセンター:http://support.zoom.us/hc/ja)

◆ オンライン研修の録画、録音、撮影、SNS等への転載はご遠慮ください。また肖像権 やプライバシー保護にご留意ください。

◆ 通信障害等の緊急連絡時はすべてメールで行いますので、事務局からのご連絡を お待ちください。

◆ 同時に視聴できる機器は、お一人様につき一台でお願いします。